# Fiche nouveautés V14.0.1 REDY

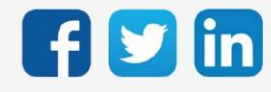

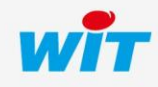

www.wit.fr

# Version REDY V14.0.1

# SOMMAIRE

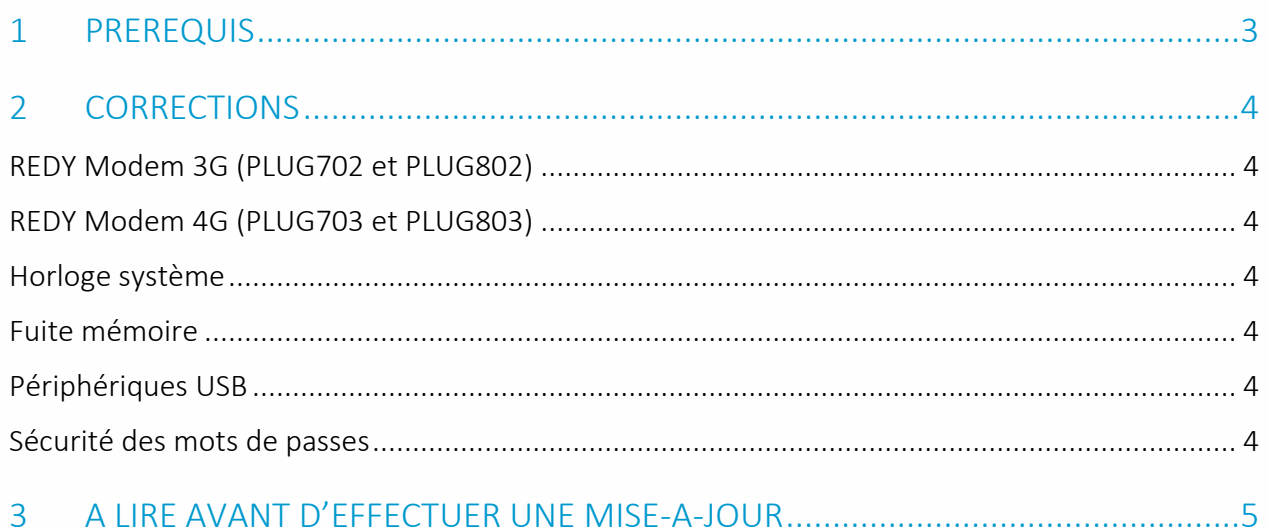

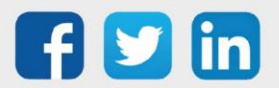

## Version REDY V14.0.1

## <span id="page-2-0"></span>1 PREREQUIS

Pour un fonctionnement optimal de la version REDY V14.0.1, il est nécessaire de mettre à jour l'OS en version minimale V2.4.1.

Il est important de respecter l'ordre de mise à jour de l'OS et de la version REDY soit :

- 1) Mise à jour de l'OS (ex : V2.4.1 (K7) ou V1.9.0 (K4))
- 2) Mise à jour de la version REDY (ex : 14.0.1)

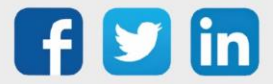

### <span id="page-3-0"></span>2 CORRECTIONS

#### <span id="page-3-1"></span>REDY Modem 3G (PLUG702 et PLUG802)

Le modem 3G ne répondait plus aux commandes Hayes (modem introuvable localement), un redémarrage de l'ULI REDY permettait de résoudre le problème. (Ticket 1711)

#### <span id="page-3-2"></span>REDY Modem 4G (PLUG703 et PLUG803)

- o Le modem 4G était inaccessible dans la liste déroulante d'une connexion, une solution temporaire consistait à créer un réseau modem 3G fictif. (Ticket 1977)
- o La qualité de réception est désormais vérifiée avant émission de la part du REDY vers l'extérieure. Si le niveau de réception est inférieur à 20% mais supérieur ou égal à 12%, la connexion est tout de même autorisée si la qualité de réception est supérieure ou égale à 40%. (Ticket 1978)

#### <span id="page-3-3"></span>Horloge système

La mise à l'heure de l'ULI REDY (Configuration/Système) ne fonctionnait qu'une seule fois. (Ticket 1985)

#### <span id="page-3-4"></span>Fuite mémoire

Malgré la suppression d'un évènement, le fichier attaché à celui-ci n'était pas supprimé et générait une fuite mémoire. (Ticket 1986)

#### <span id="page-3-5"></span>Périphériques USB

Amélioration de la fiabilité au branchement des périphériques USB. Il pouvait notamment exister des différences de comportement (périphérique non reconnu) entre une ULI de type K7 et K4.

#### <span id="page-3-6"></span>Sécurité des mots de passes

Afin de répondre aux standards de sécurité, la fonction « Montrer/Cacher » présent dans chaque utilisateurs (Configuration/Utilisateurs) est désormais disponible uniquement à l'utilisateur connecté. Un Administrateur ne peut plus montrer les mots de passes des autres utilisateurs.

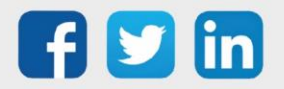

## Version REDY V14.0.1

## <span id="page-4-0"></span>3 A LIRE AVANT D'EFFECTUER UNE MISE-A-JOUR

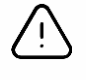

#### Ordre des mises à jour

Les mises à jours sur les ULI RDY doivent impérativement respecter l'ordre suivant :

- 1) Mise à jour de l'OS (.OSPCK si existant)
- 2) Mise à jour de l'application REDY (.K4PCK ou .K7PCK)

En effet, l'application ayant besoin d'éléments se trouvant dans l'OS pour démarrer, l'ULI REDY pourrait ne pas redémarrer correctement si cet ordre n'est pas respecté, dans de rare cas, un retour SAV du REDY pourrait être nécessaire.

- 1. Avant toute mise-à-jour, il est vivement conseillé de réaliser une sauvegarde du paramétrage et des données ainsi qu'un export du fichier de paramétrage (PRY ou BRY).
- 2. Une fois la mise-à-jour effectuée, il n'est plus possible de revenir à une version antérieure sans risque d'altérer le paramétrage présent dans le système. Après chaque mise-à-jour, il est conseillé d'effacer les images en cache du navigateur en réalisant la combinaison de touches « Ctrl + Shift + Suppr » et en configurant les paramètres de la façon suivante :

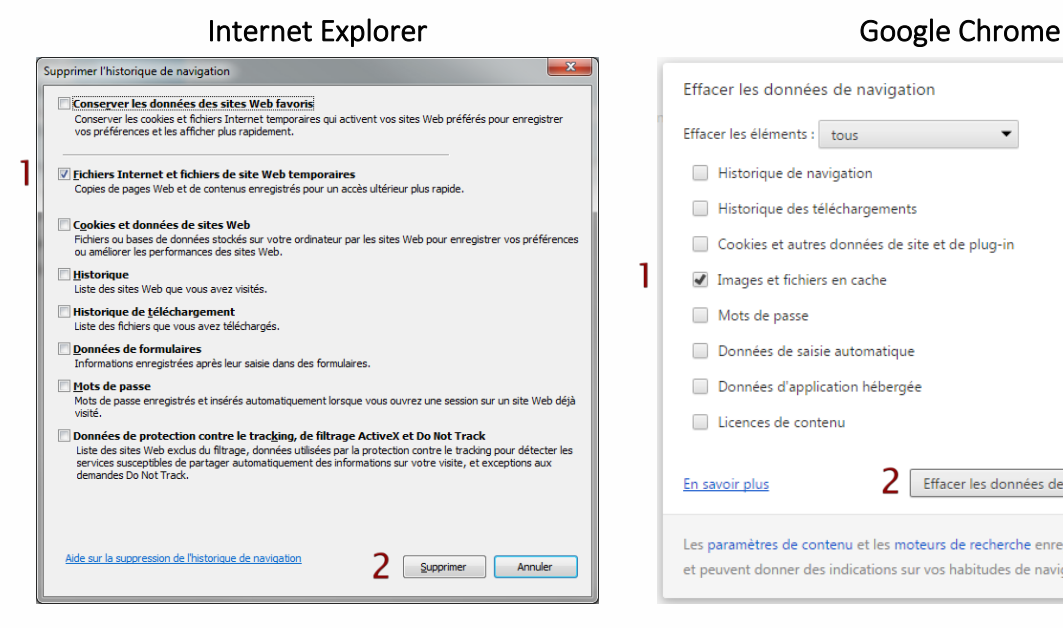

ATTENTION : Supprimer les « Cookies et données de site Web » entraine la suppression des applications RIA telles que Grapheur HTML5 et Agenda.

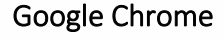

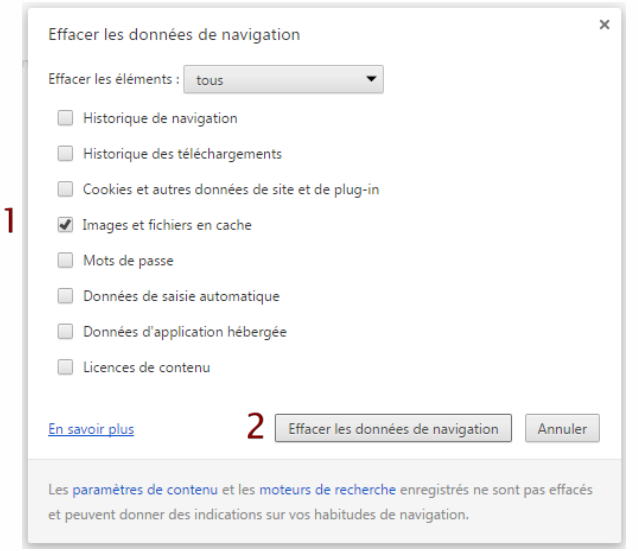

ATTENTION : Supprimer les « Cookies et autres données de site et de plug-in » ou « Données d'application hébergée » entraine la suppression des applications RIA telles que Grapheur HTML5 et Agenda.

Pour tout renseignement complémentaire, notre support technique se tient à votre disposition par e-mail à [hot-line@wit.fr](mailto:hot-line@wit.fr) ou par téléphone au +33 (0)4 93 19 37 30.

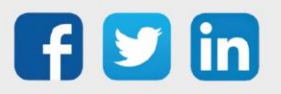